## **MANUEL D'UTILISATION DE L'OPS**

## **Identification des Commandes**

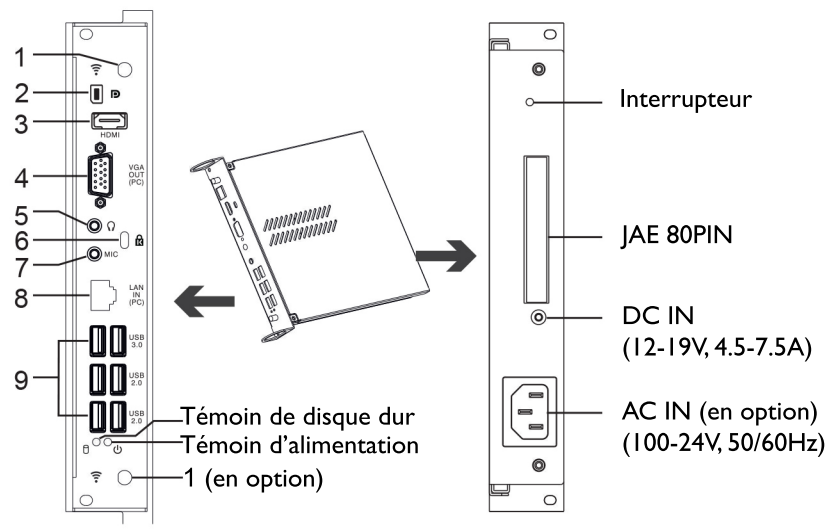

- $\overline{1}$ .  $\widehat{3}$
- Port Wifi de l'OPS pour recevoir le signal réseau.
- 2. D (DisplayPort) Permet la connexion à un moniteur ou d'autres périphériques externes avec le DisplayPort.
- 3. Sortie HDMI Permet la connexion à un moniteur ou d'autres périphériques externes avec le port d'entrée HDMI.
- 4. Sortie VGA

Permet la connexion à un moniteur ou d'autres périphériques avec le port d'entrée VGA.

- $5.$   $\Omega$ 
	- Connectez le casque à cette prise jack. Sortie audio de l'OPS. 6. ta
		- Point de verrouillage antivol.
	- 7. MIC
	- Entrée microphone de l'OPS.
- 8. Réseau LAN

Permet le branchement du câble et la connexion à Internet via un câble RJ45.

9. USB2.0/3.0

Interface standard USB, permettant de se connecter aux périphériques standards USB3.0 et USB2.0. Pour vous connecter, sélectionnez le port approprié.

## **Installation**

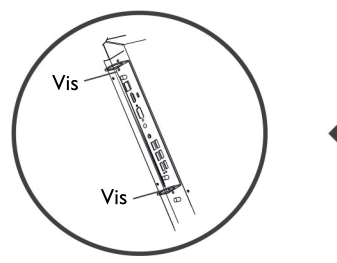

2. Fixer l'OPS avec deux vis fournies sur le cadre latéral de l'écran interactif.

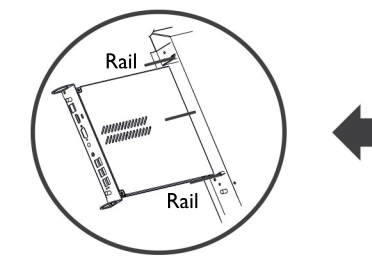

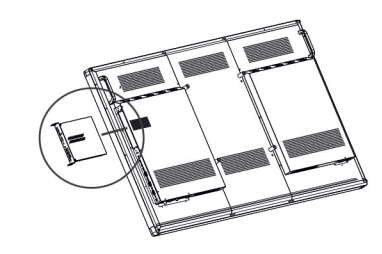

1. Insérer l'OPS dans la cellule le long des rails sur les deux cotés

## Connexion

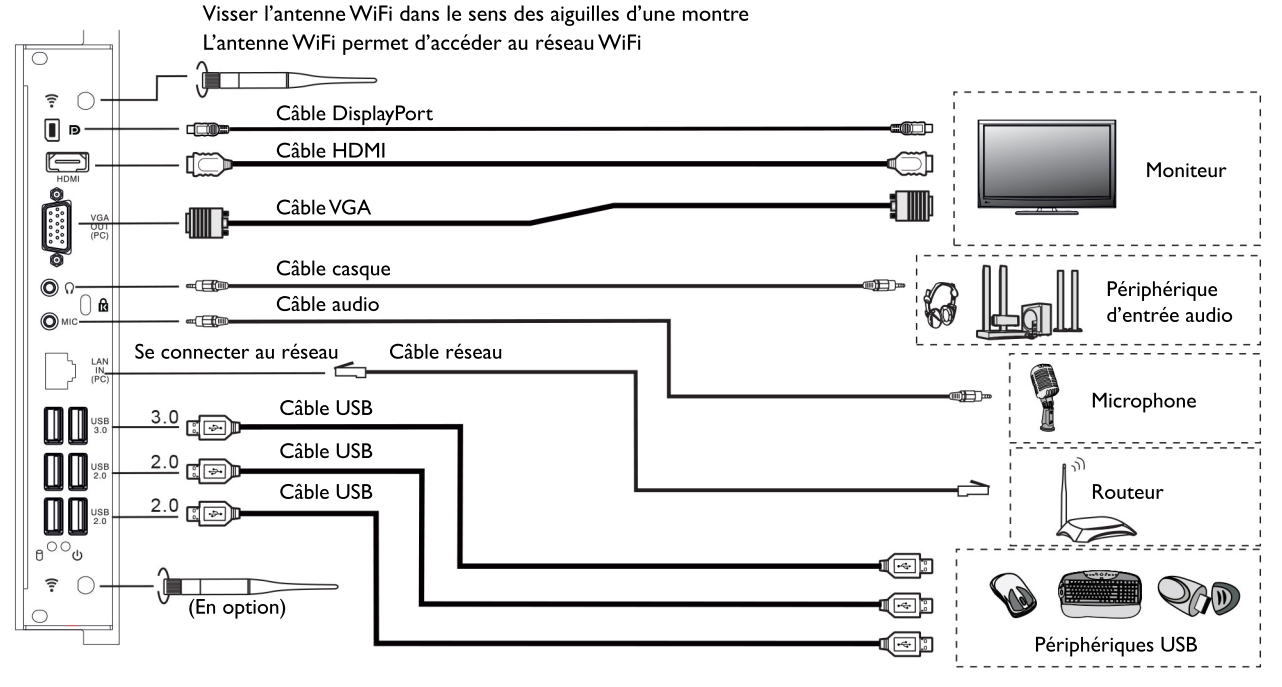

1) Note: I. L'OPS est conçu Multi port USB (3.0, 2.0), pour connecter un port USB, sélectionnez le port approprié.

2. Le signal de sortie vidéo ou audio est produit par l'OPS

3. Avant de brancher la prise casque, baissez le volume de l'ordinateur, casque ou autres périphériques audio externes, car un niveau de volume excessif peut endommager votre ouïe.

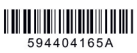